## ThinkCentral.com (Helping your kids at home)

Welcome! We hope you find this instructive and helpful!

### Go to www.thinkcentral.com

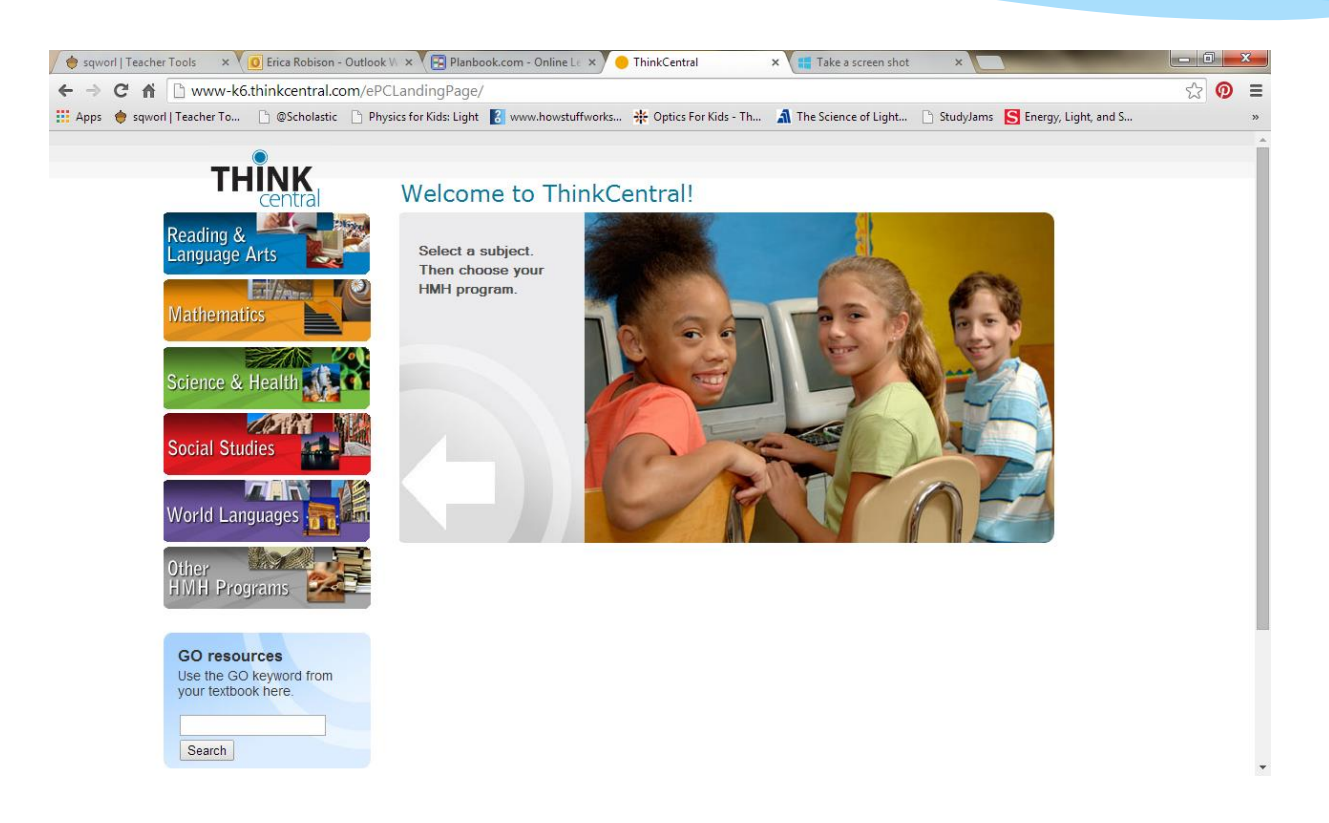

#### Click on Mathematics

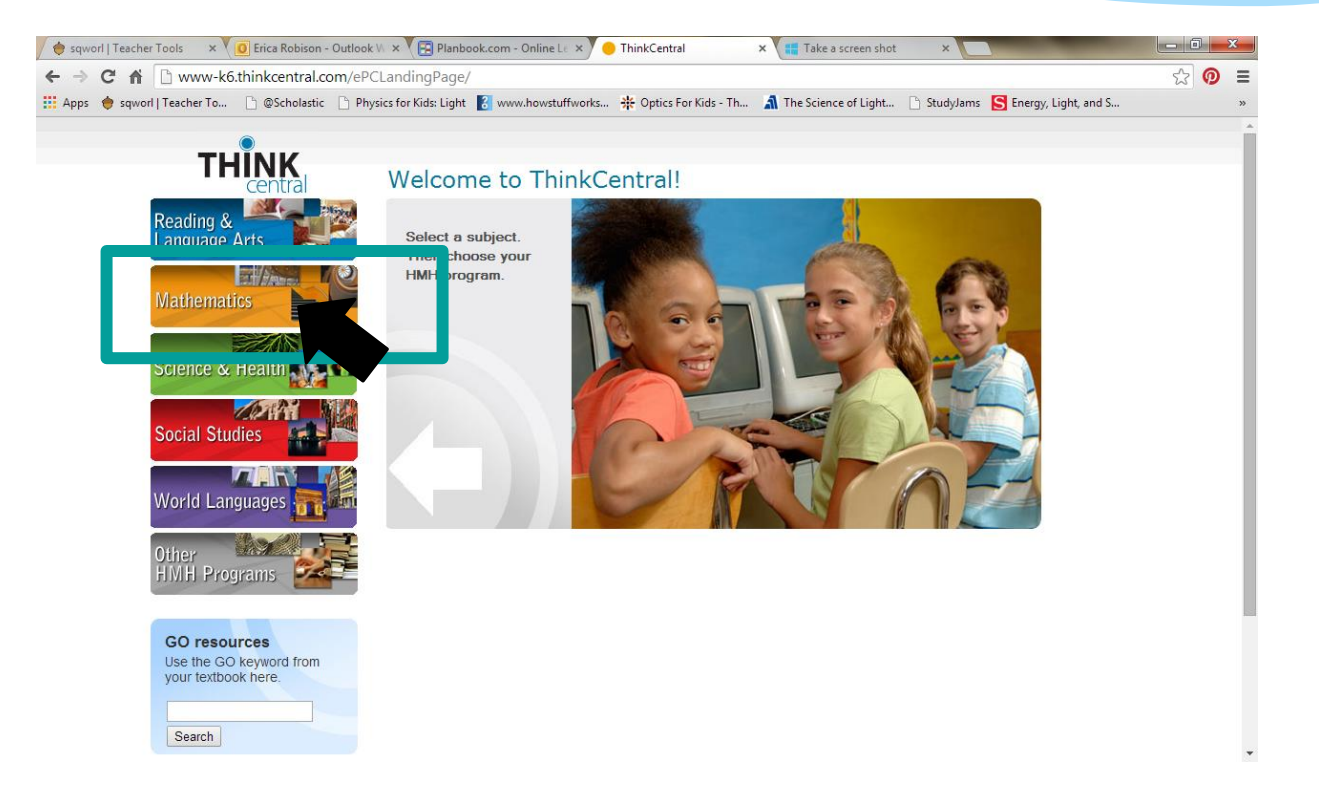

#### Scroll down to Math In Focus

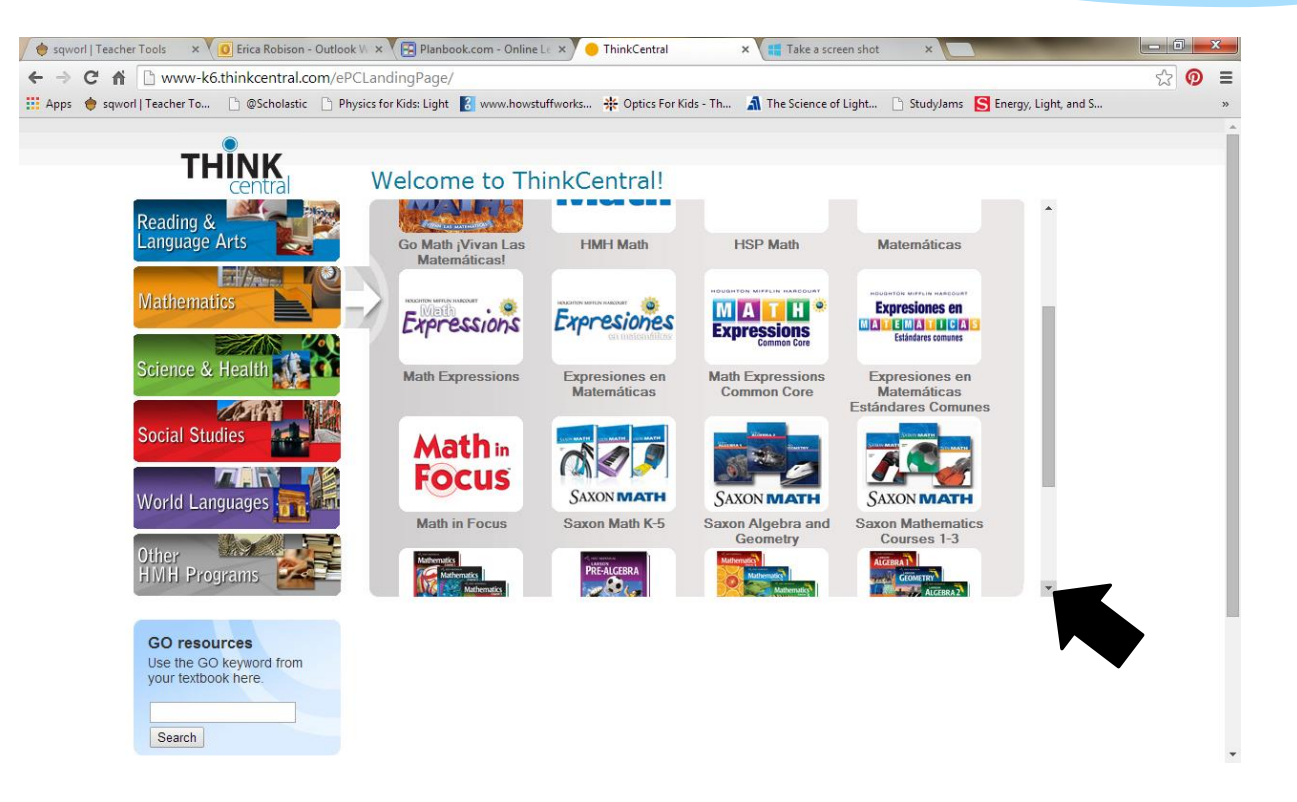

#### Click on Math In Focus

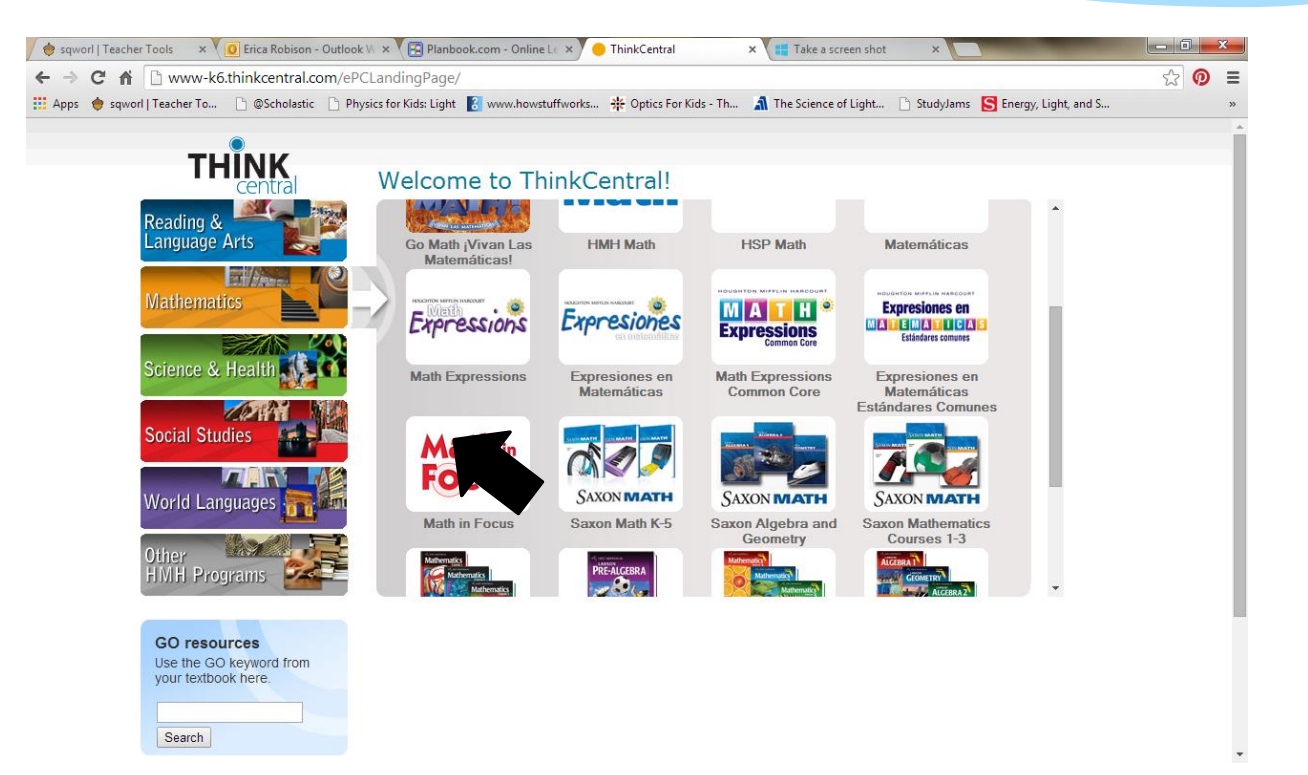

## Select country: United States

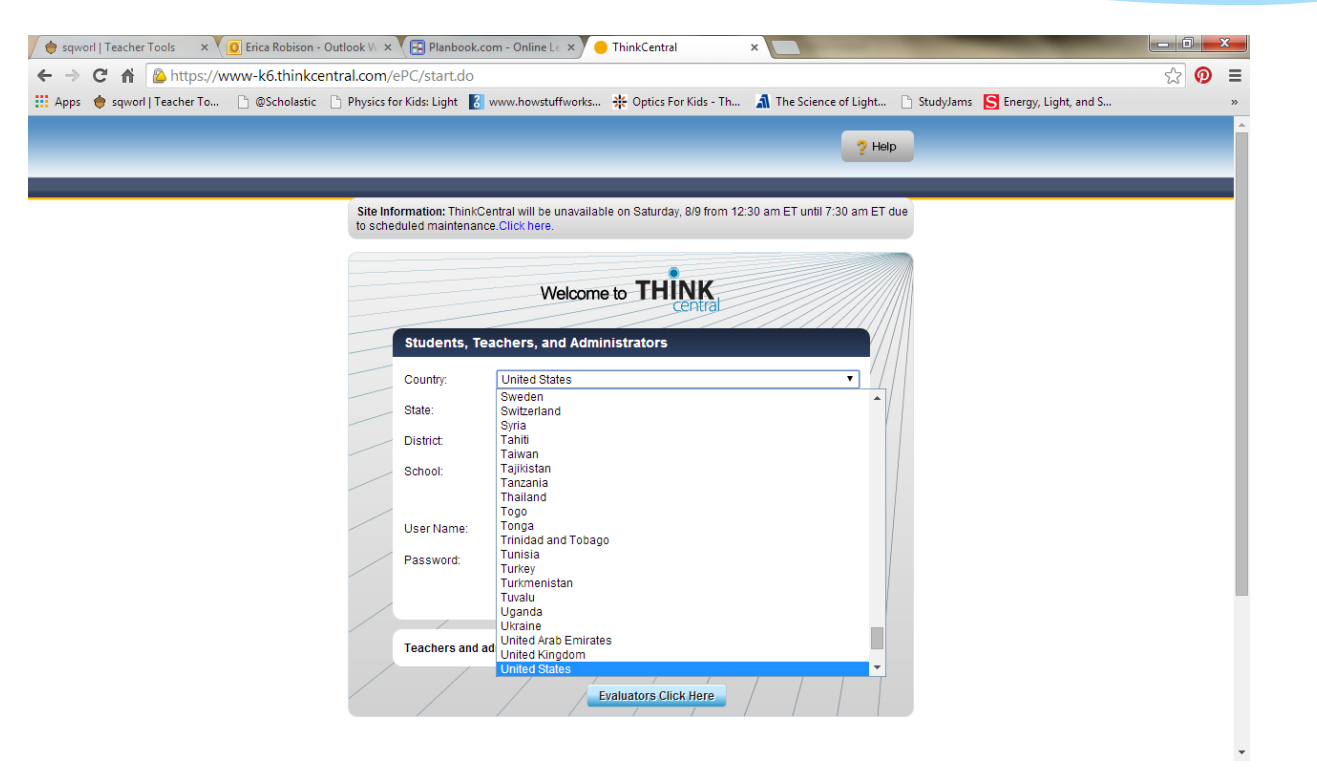

#### Select state: Arizona

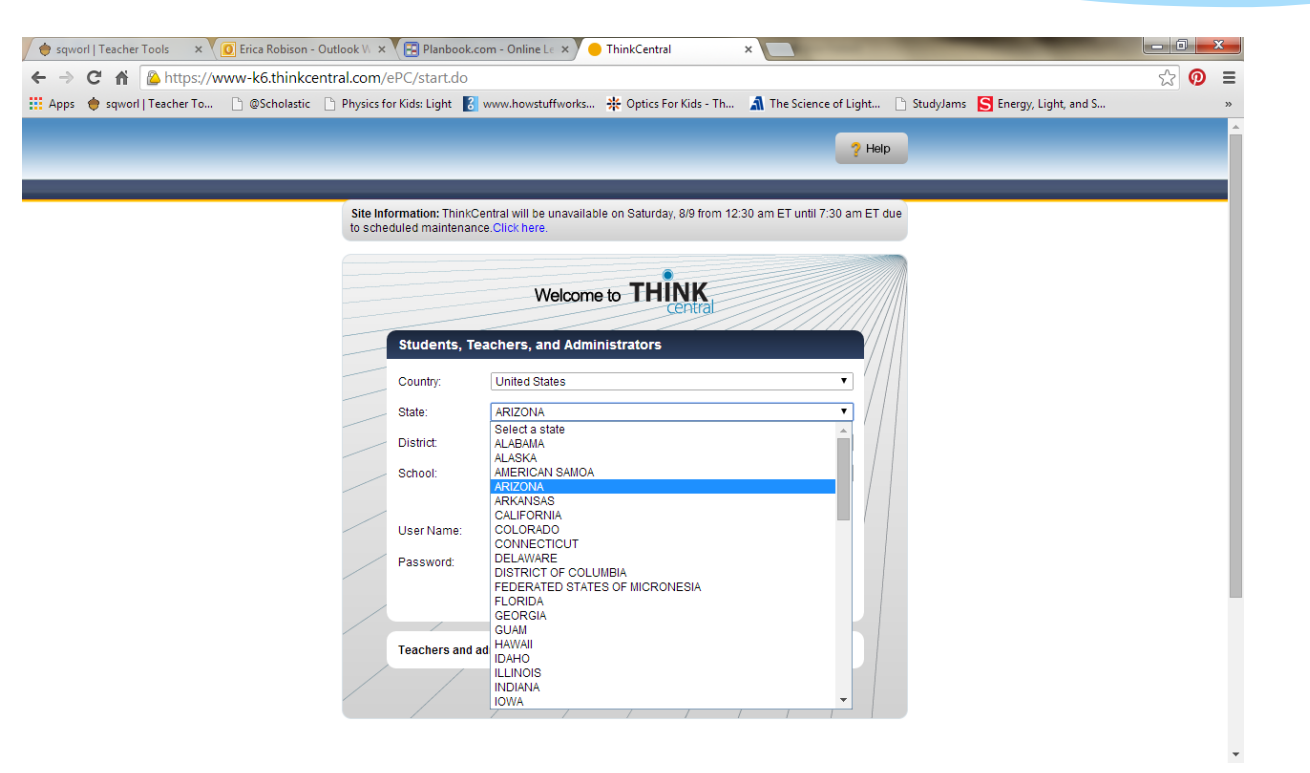

#### Select District: State Operate School

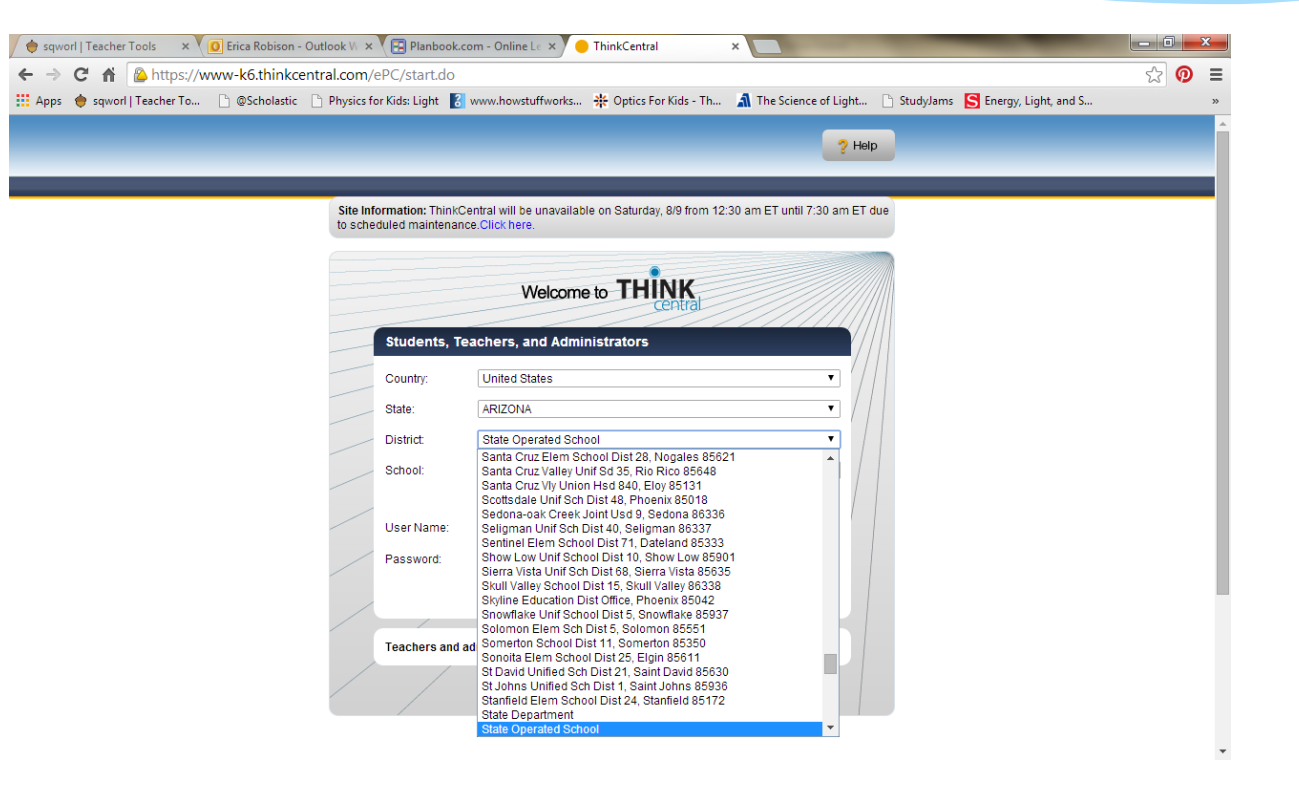

## Select School: Imagine School of Rosefield 85379

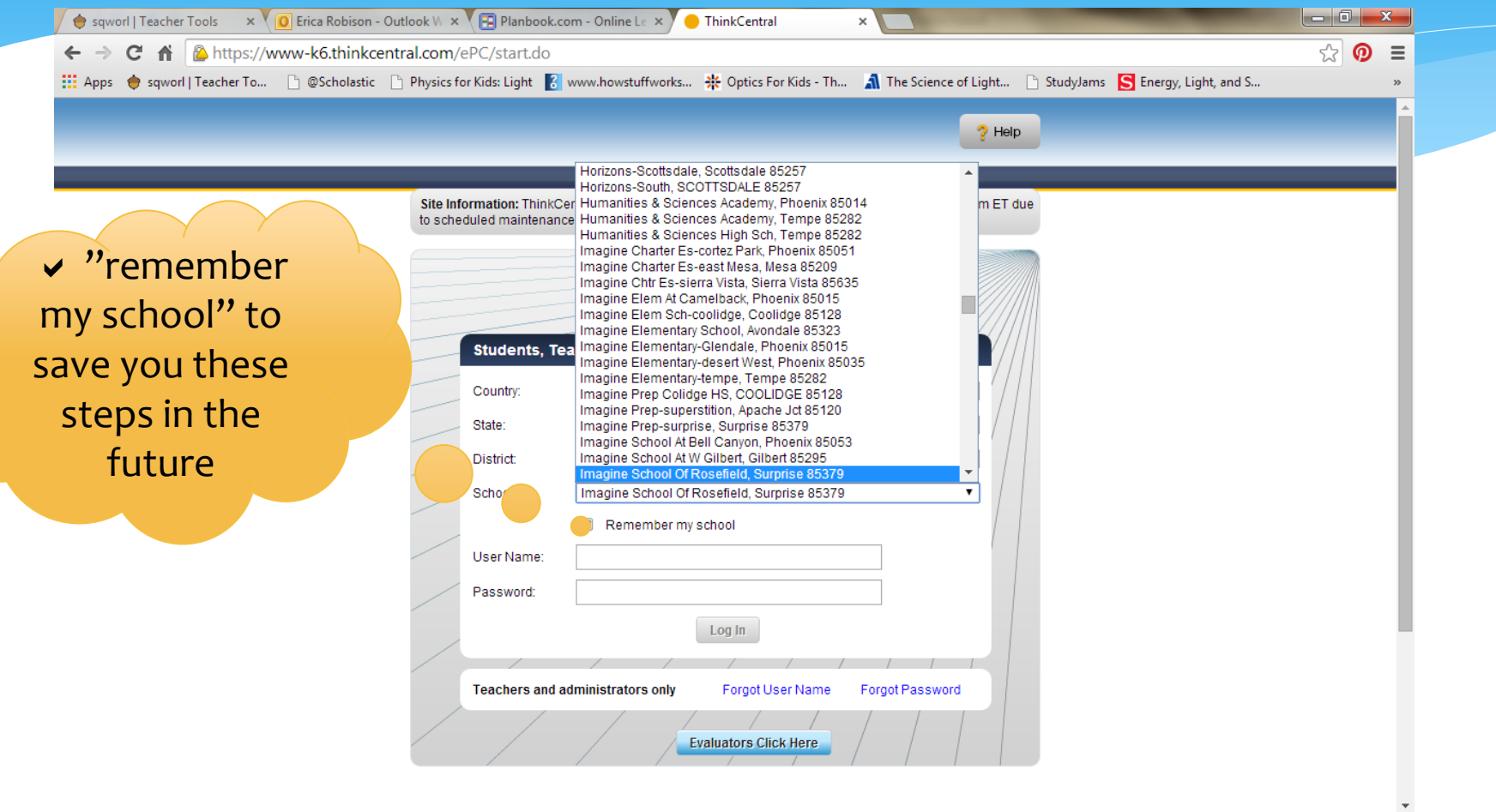

## Username is "parent" and grade level: example- parent3

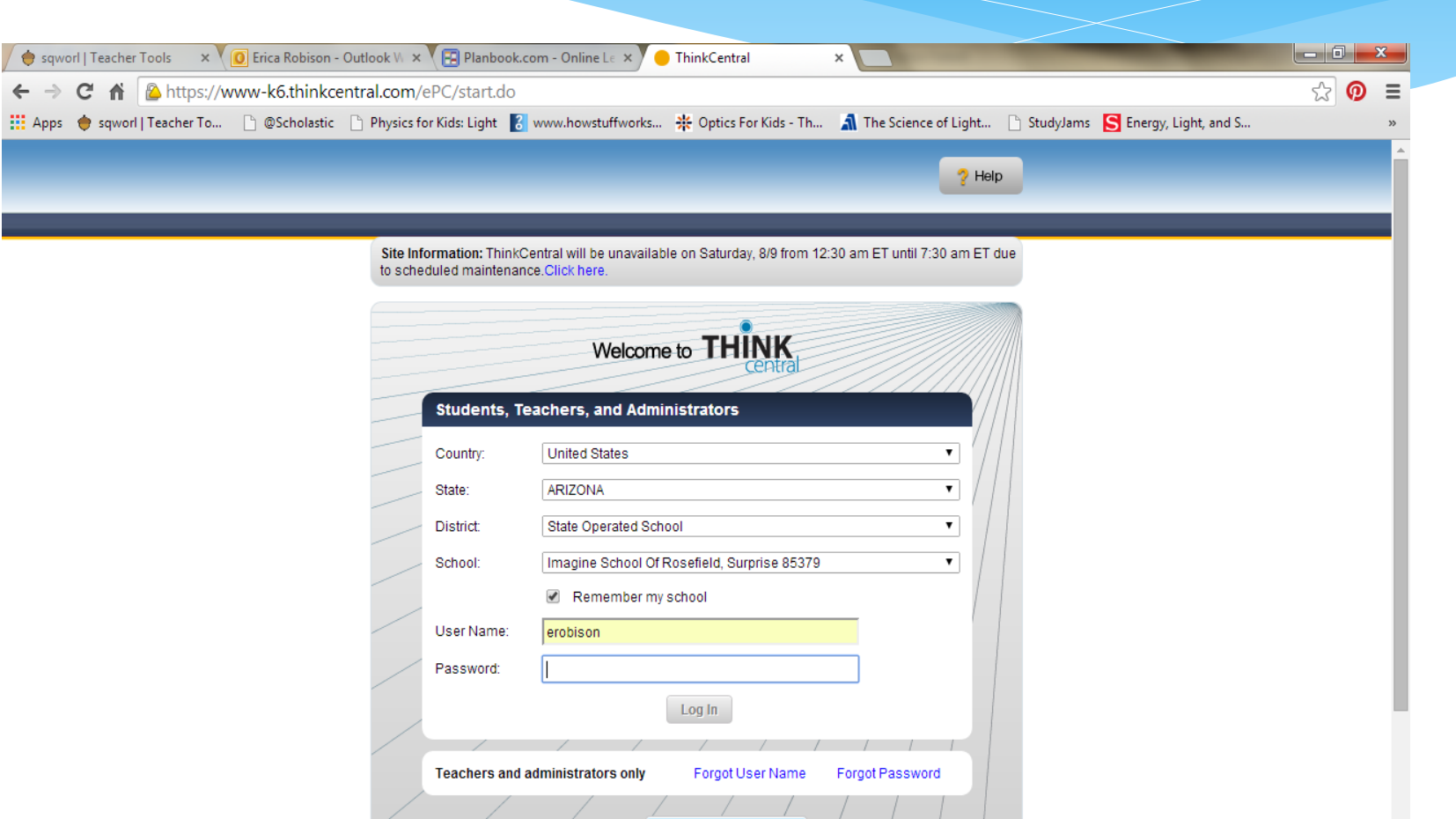

**Evaluators Click Here** 

## Type Password: "mathrocks"

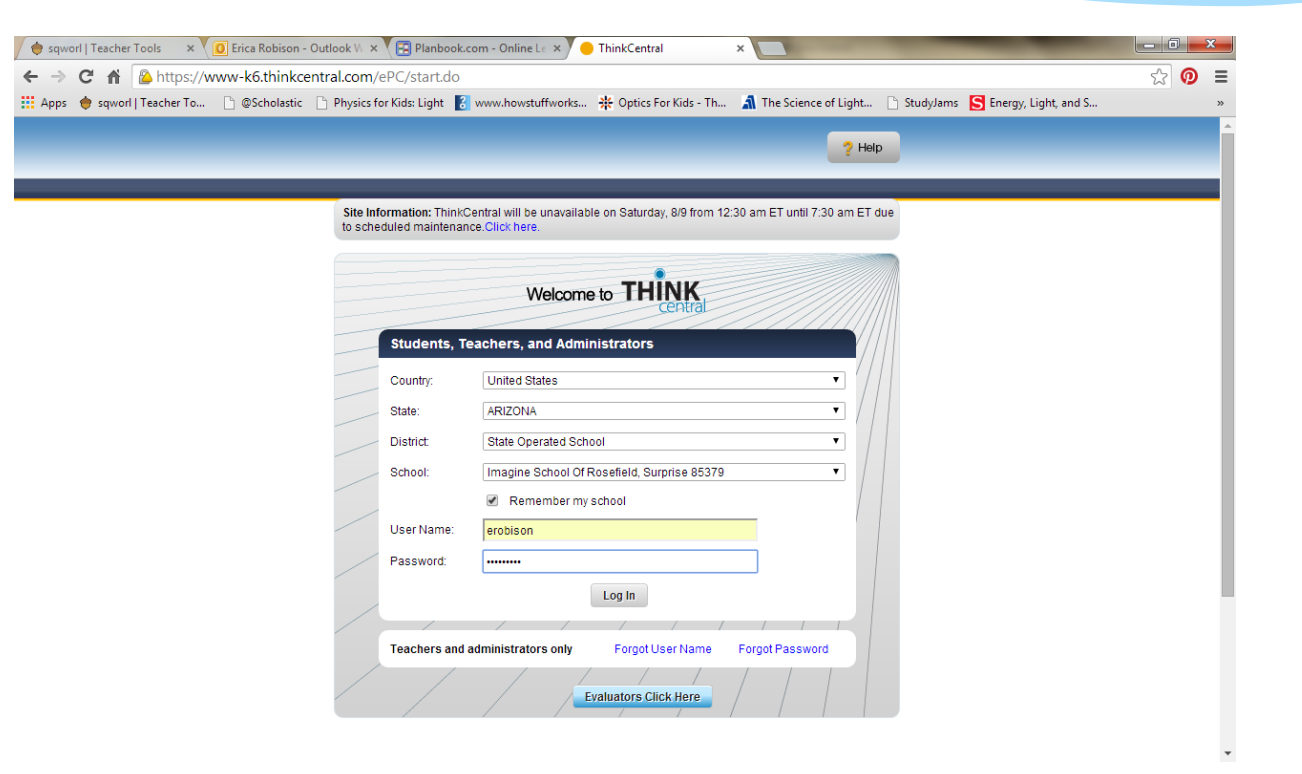

# Log In

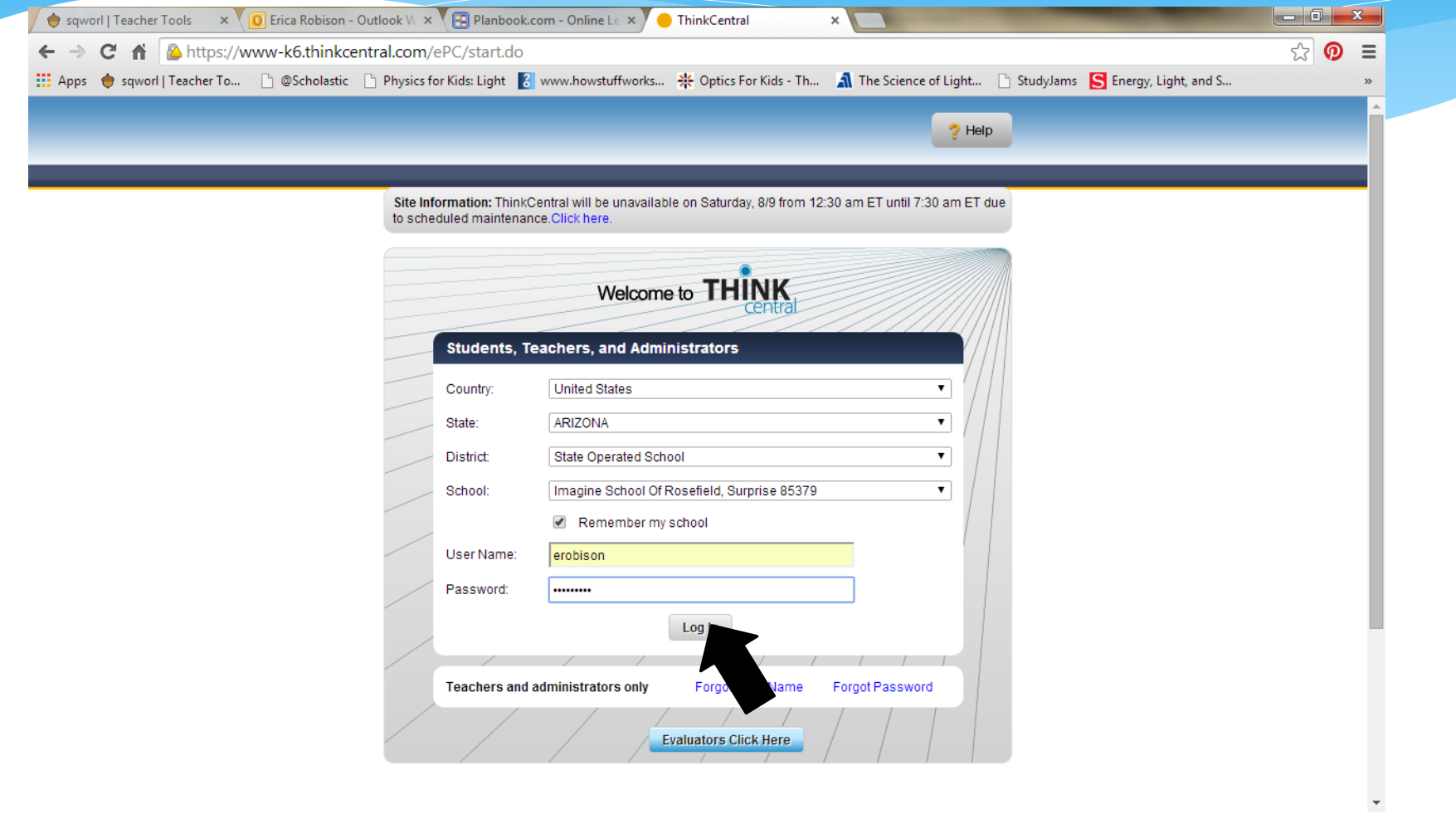

## The parts of Think Central

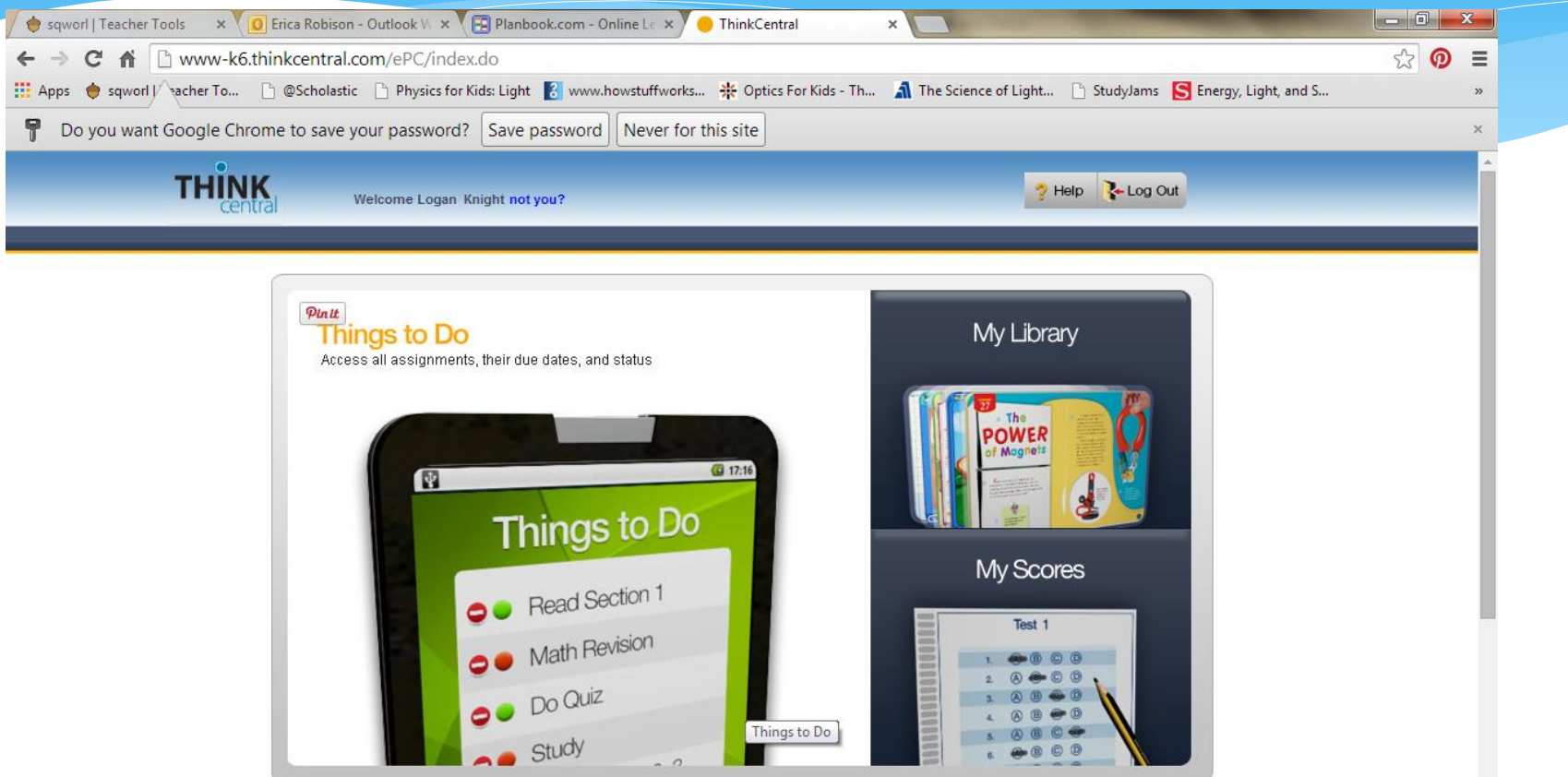

## Start "My Library"

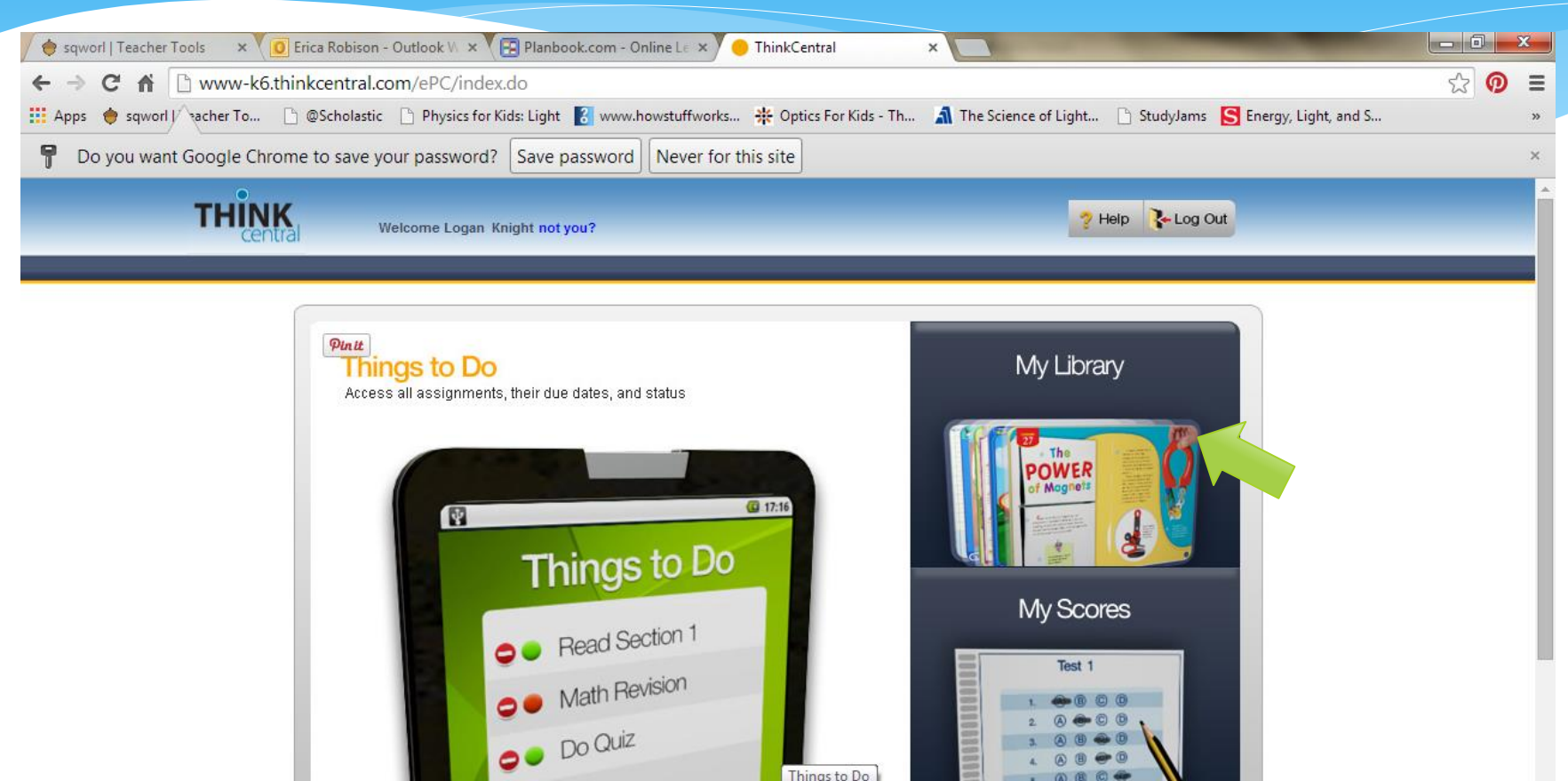

Things to Do

study

**@** © © © 6

 $O$ 

#### What to use?

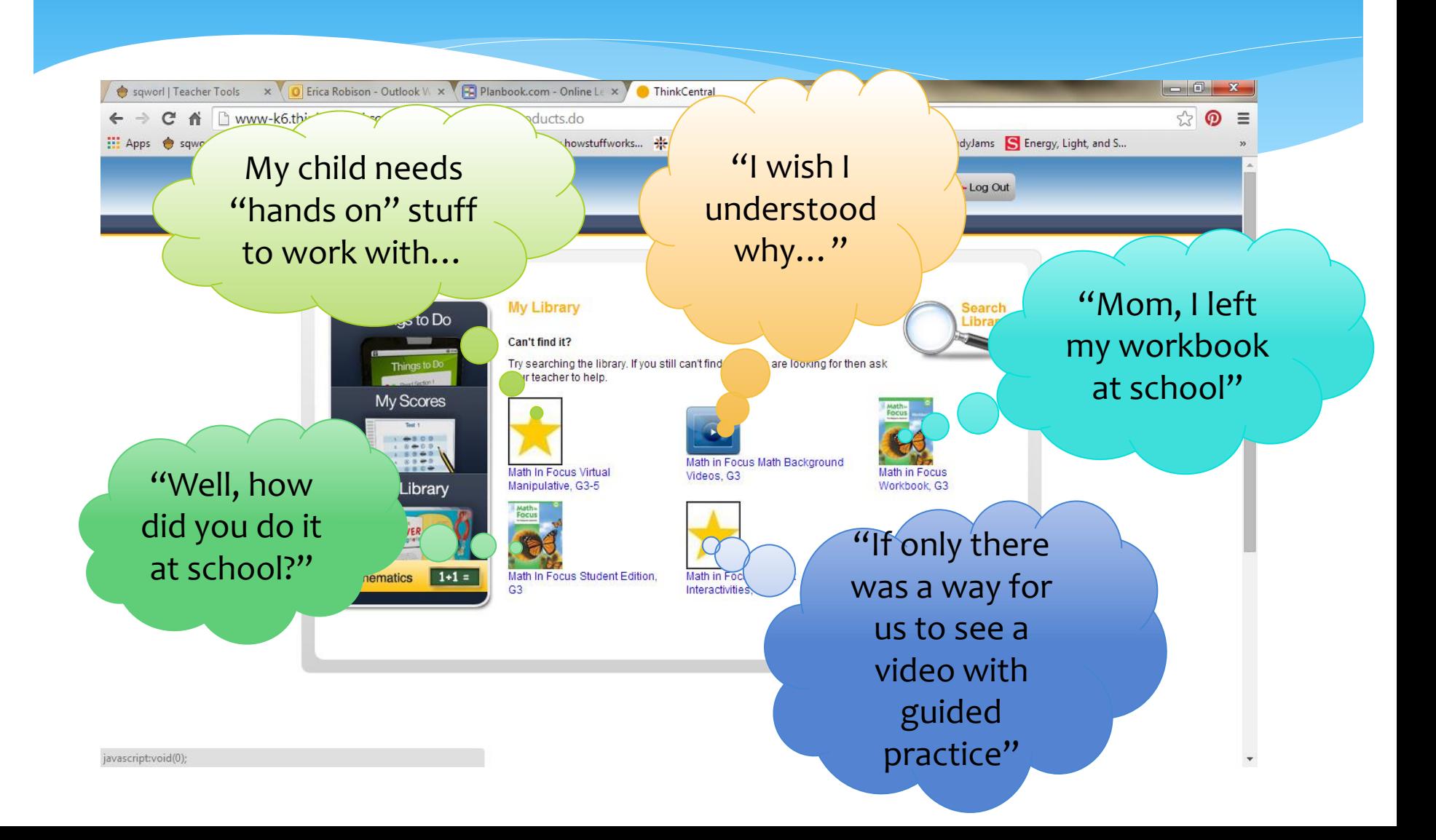

## Let's look at the Tutorials click "Student Interactives"

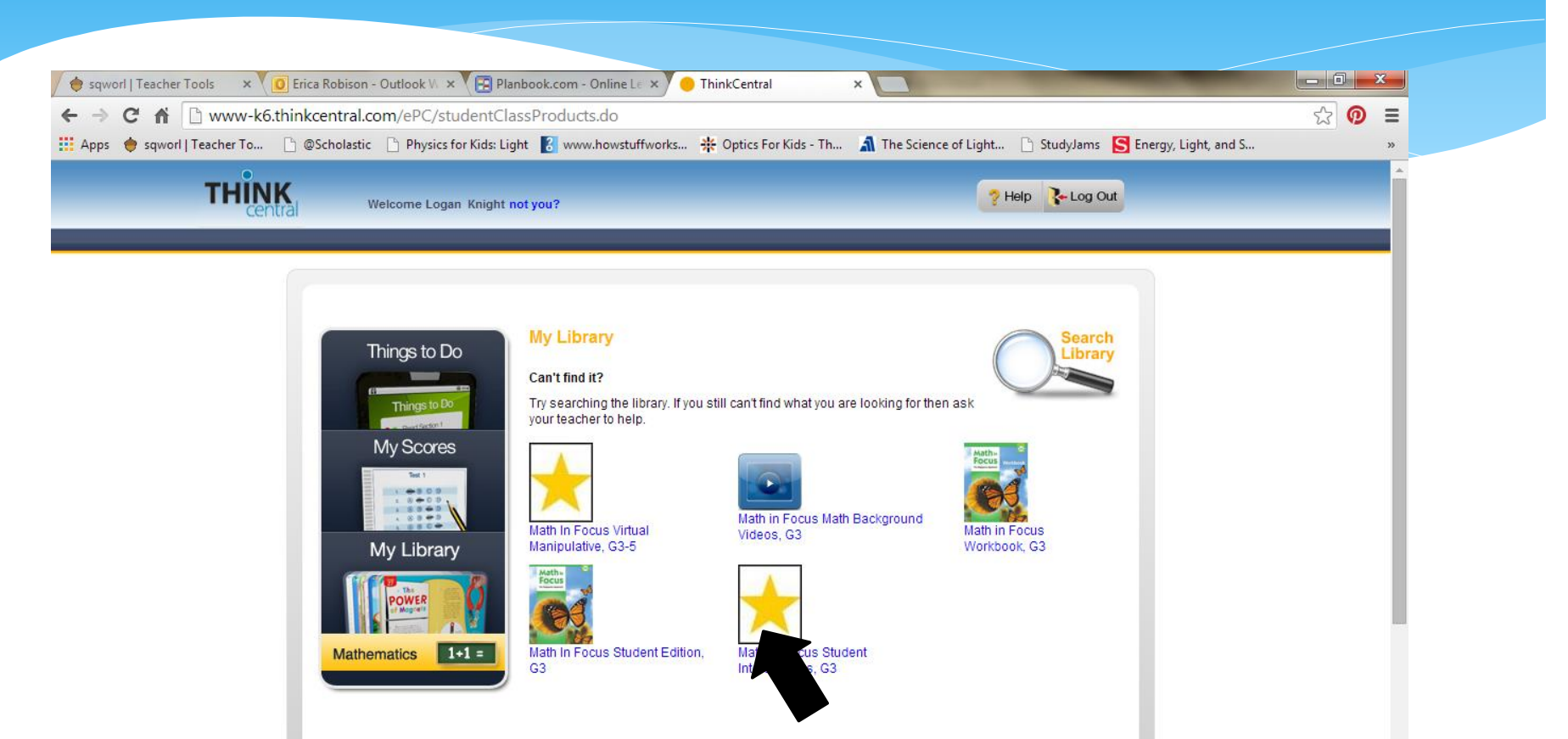

## This should Pop Up… Click Numbers and Operations

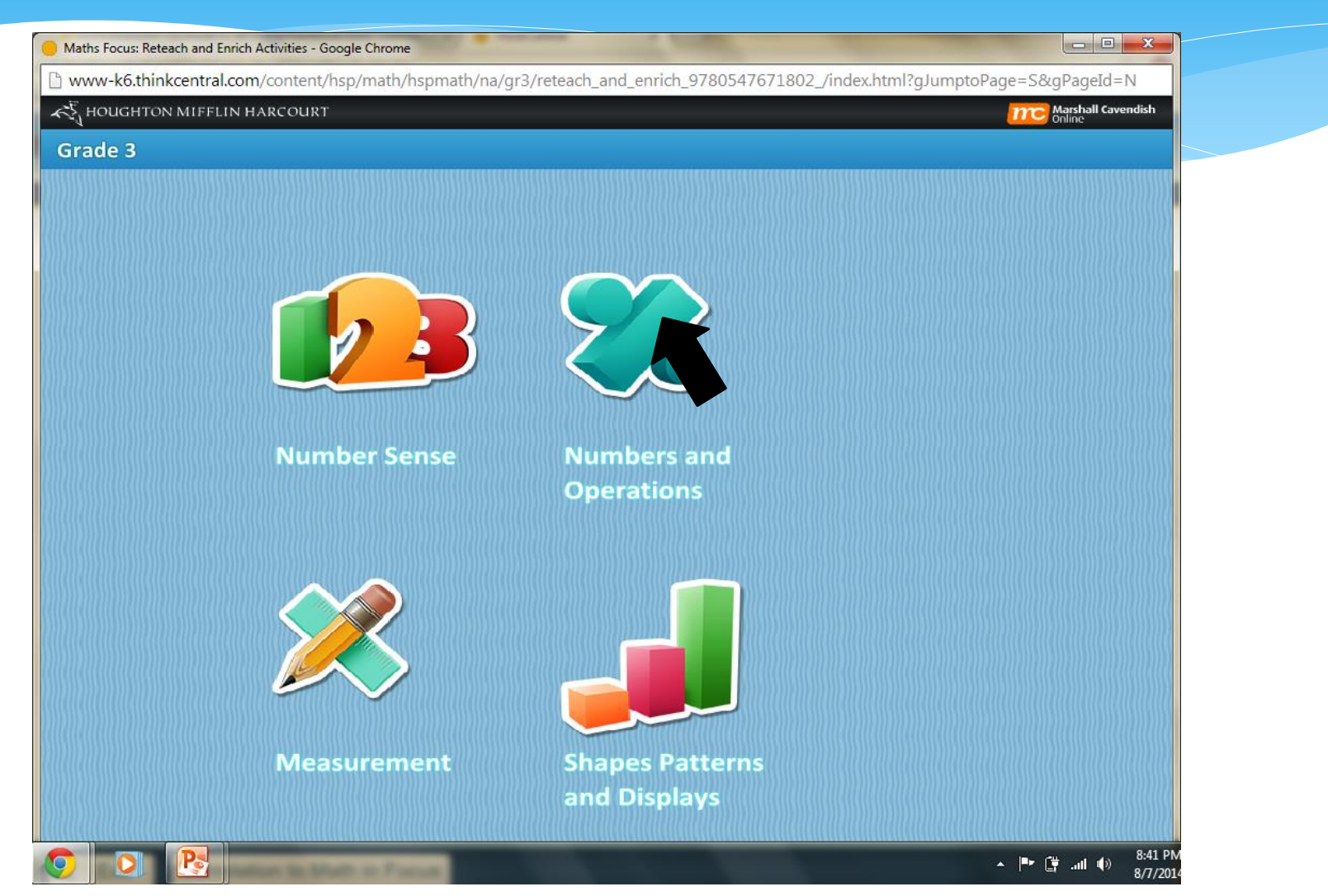

## Notice, it is broken down into progressive sections.

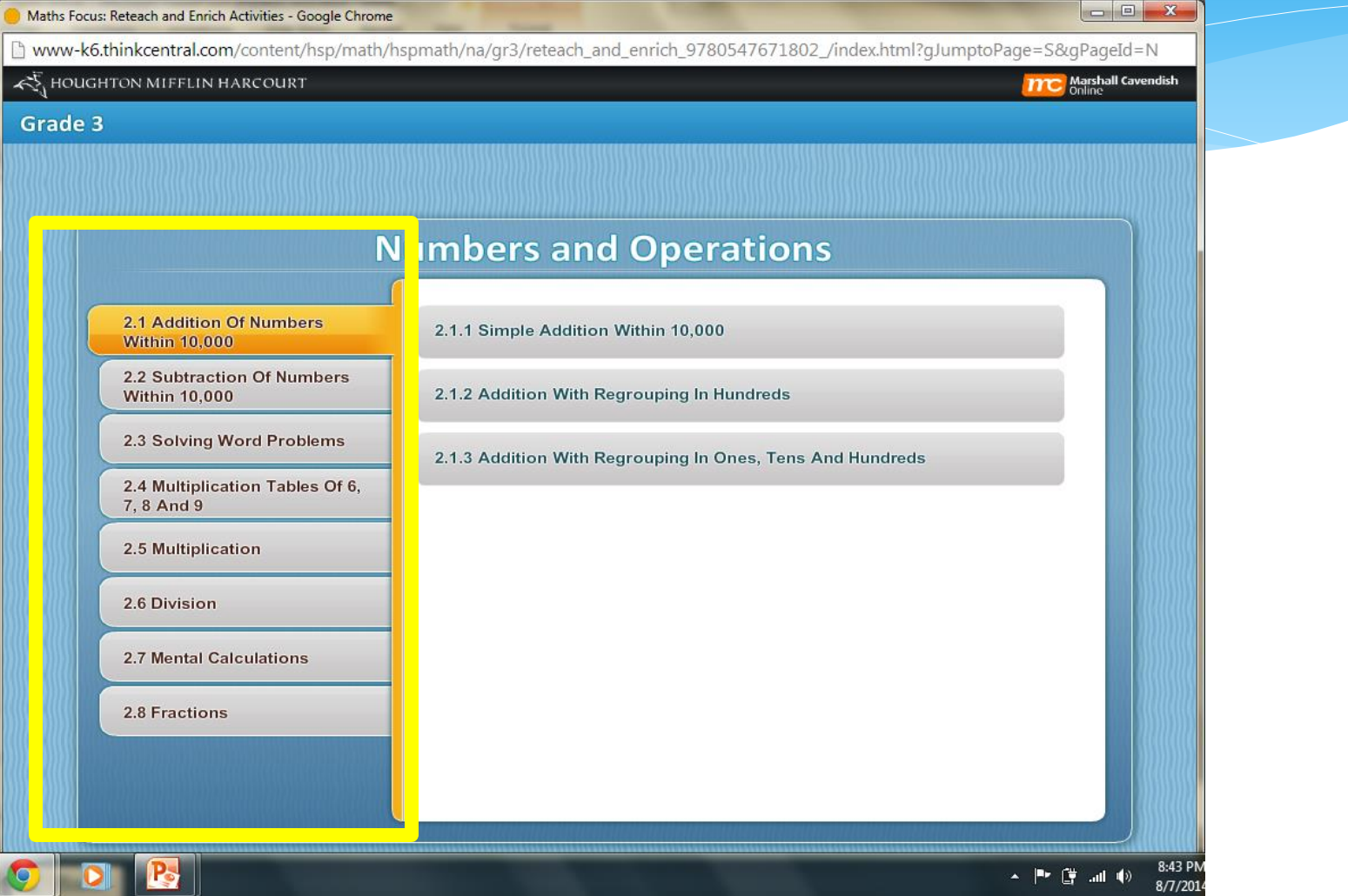

## Click "Solving Word Problems"

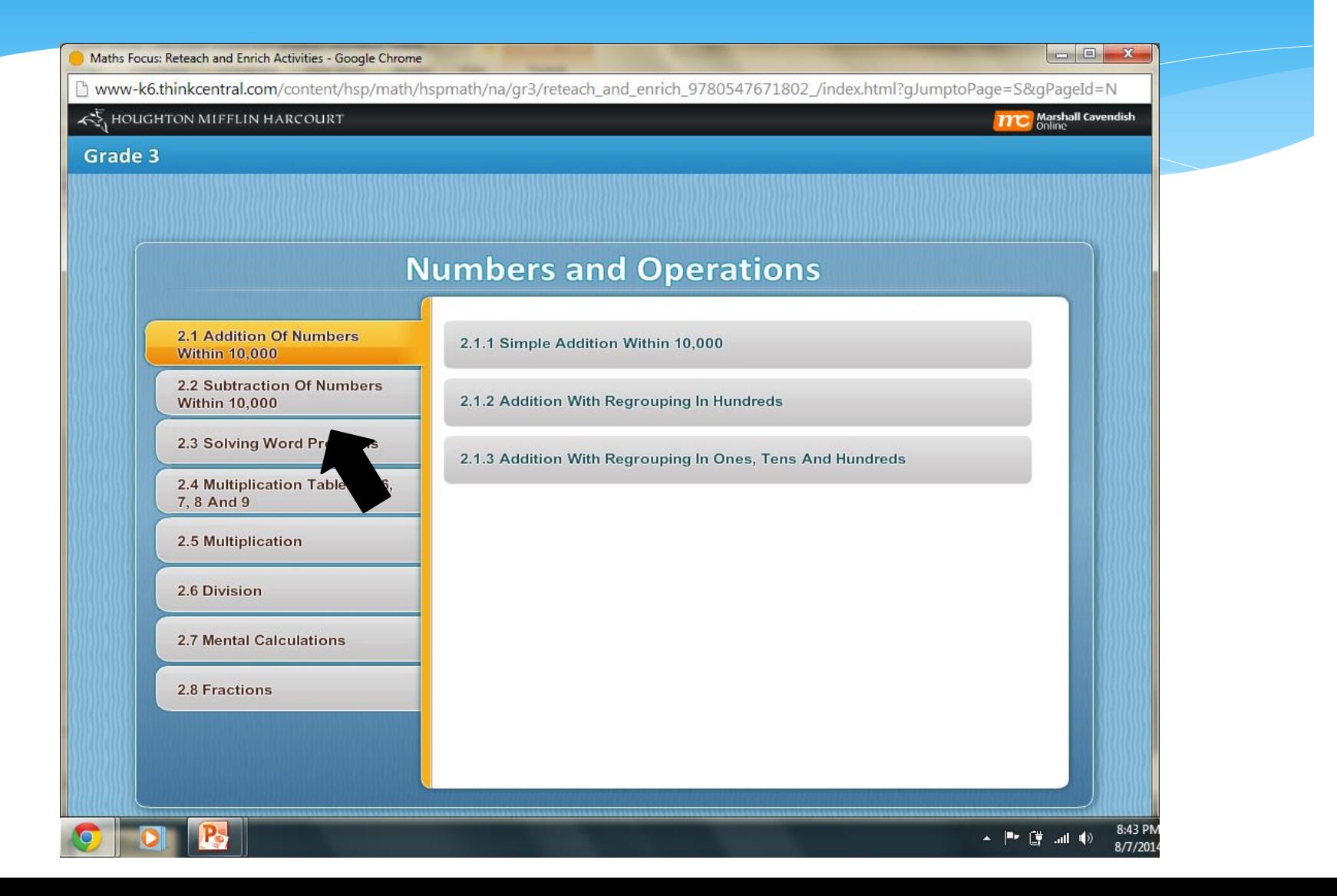

## Click "Multiplication Two Step Word Problems"

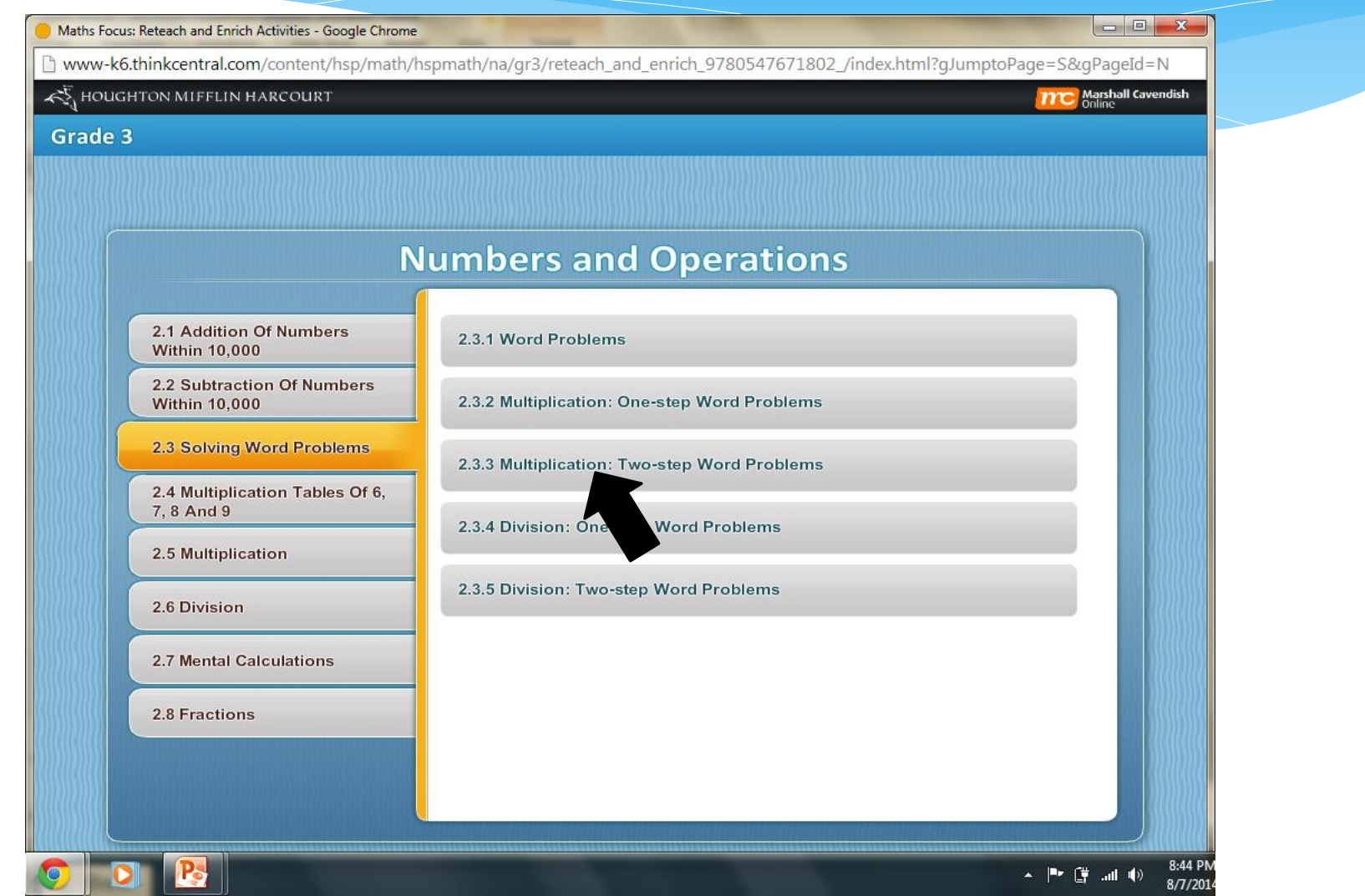

### Watch the Tutorial

#### Maths Focus: Reteach and Enrich Activities - Google Chrome

www-k6.thinkcentral.com/content/hsp/math/hspmath/na/gr3/reteach\_and\_enrich\_9780547671802\_/index.html?gJumptoPage=S&gPageId=N

#### **EXAMPLE IN THE HARCOURT**

Marshall Cavendish

#### Grade 3

#### MULTIPLICATION : TWO - STEP WORD PROBLEMS

#### **NEW SKILLS**

If Squinty walks 111 metres and Flighty walks double this number, How many metres does Flighty walk? How many metres do the 2 friends walk altogether?

arcar is

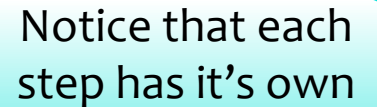

tab.

ÚÁÔÔÔ

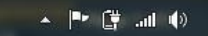

**WULTIPLICATION TWO STEP WORD PRO** 

## The End!

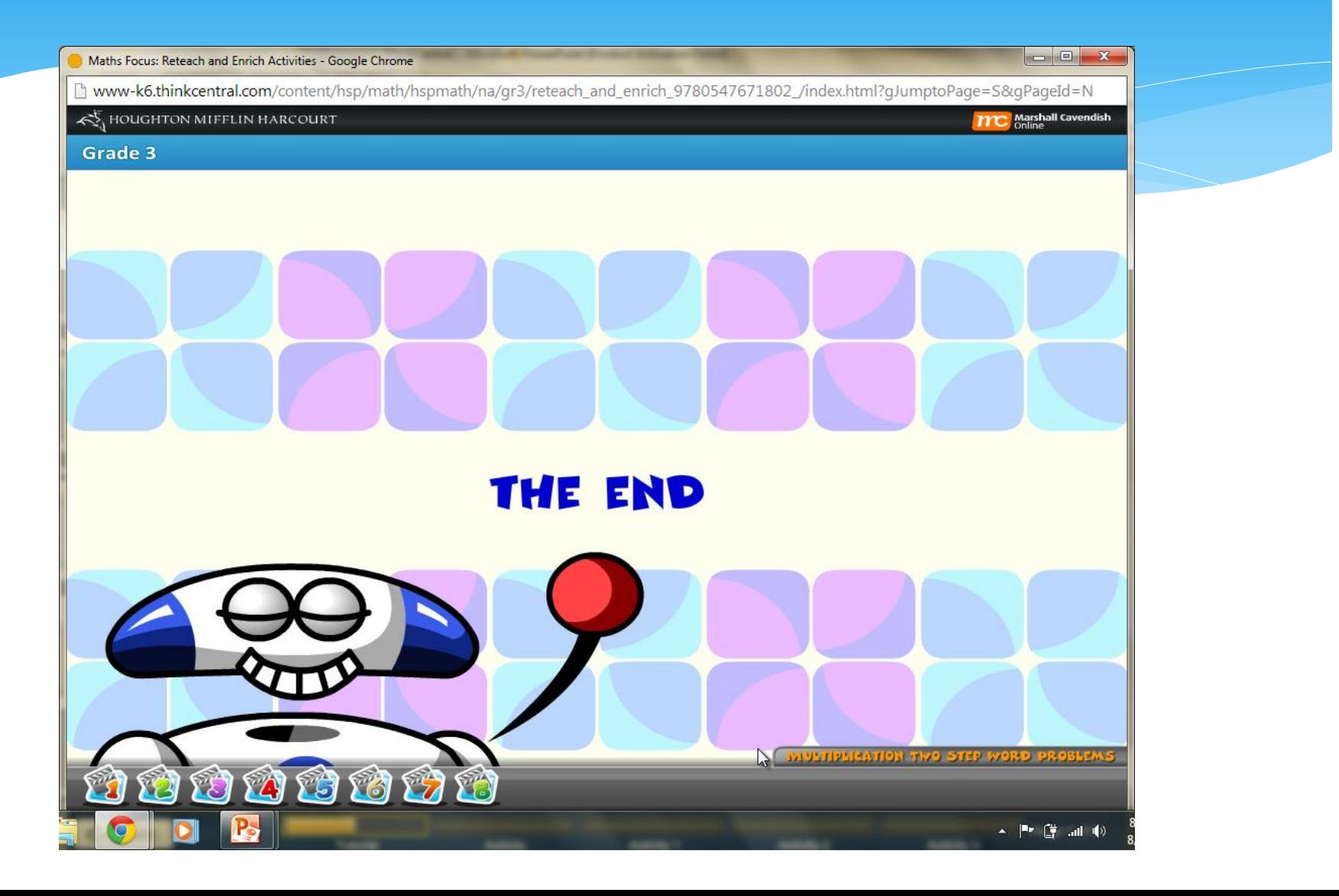

## Questions?

## We are here to help!

## Explore!

- Use the extra few minutes to explore thinkcentral.com
- Please let us know if you need help!